## CIS

# ROCKWELL FLEXIBOWL PLUGIN

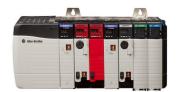

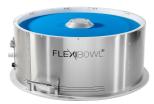

This Plugin was developed with the idea of communicating quickly and safely with FlexiBowl® through PLC Rockwell Series CompactLogix and ControlLogix with onboard ethernet using the instructions in LD language.

The Plugin developed in Studio 5000 Logix Designer version 32.02 does not require an additional licence and is developed to communicate through the integrated Ethernet card of Rockwell PLCs.

Requires firmware version 32.02 or higher.

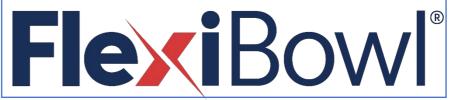

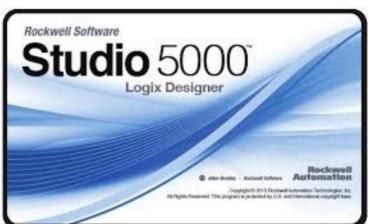

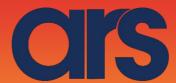

#### STEP 1:

Import the C FlexiBowl.L5X Add-On Instruction (AOI).

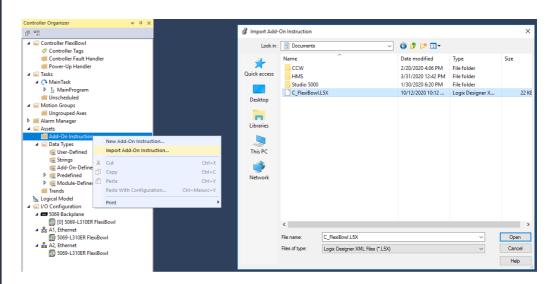

In addition to creating the C\_FlexiBowl AOI, the User-Defined Data Types used by the Add-On Instruction will also be created automatically.

#### STEP 2:

Define an instance of the AOI as soon as C\_FlexiBowl and the tags are passed to it as parameter.

| Name            | == A U | Jsage | Value •         | Force Mask | Style | Data Type   | Description     | External Access | Constant |
|-----------------|--------|-------|-----------------|------------|-------|-------------|-----------------|-----------------|----------|
| ▶ Cmd           | L      | .ocal | 'QX2'           | {          | }     | STRING      |                 | Read/Write      |          |
| ▶ IPAddr        | L      | .ocal | '169.254.75.15' | {          | }     | STRING      |                 | Read/Write      |          |
| ▶ OpenConn      | L      | ocal. | {}              | {          | )     | MESSAGE     | Open Connection | Read/Write      |          |
| ▶ Port          | L      | .ocal | '7776'          | {          | )     | STRING      |                 | Read/Write      |          |
| ▶ Sck           | L      | .ocal | {}              | {          | }     | SCK_TCP     |                 | None            |          |
| ▶ SckCrt        | L      | .ocal | {}              | {          | )     | MESSAGE     | Create Socket   | Read/Write      |          |
| ▶ SckDlt        | L      | .ocal | {}              | {          | }     | MESSAGE     | Delete Socket   | Read/Write      |          |
| ▶ SckRead       | L      | ocal. | {}              | {          | }     | MESSAGE     | Read Socket     | Read/Write      |          |
| ▶ SckWrt        | L      | .ocal | {}              | {          | }     | MESSAGE     | Send Data       | Read/Write      |          |
| ▶ TestFlexibowl | L      | ocal  | {}              | {          | }     | C FlexiBowl |                 | None            |          |

Specifically we will have:

- Cmd is the string representing the command to be sent to the FlexiBowl (for the command list, see the table further on)
- IPAddr and Port are the strings which respectively identify FlexiBowl's IP address and communication port.
- Sck is a SCK\_TCP tool that contains all of the configuration parameters for communication with TCP/IP socket.
- SckCrt, OpenConn, SckWrt, SckRead and SckDlt are the MESSAGES respectively to create a TCP socket, to establish a connection, to write and read a socket and to delete it.

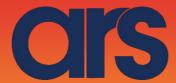

#### STEP 3:

Create a C\_FlexiBowl AOI and apply the instance previously created to it. Populate the instance with the tags created in the previous step.

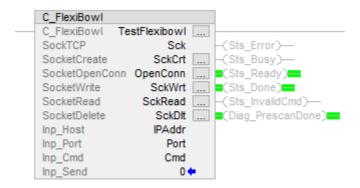

The Inp\_Send input is used to send Flexibowl, on its rising edge, the command defined by the Cmd string.

#### STEP 4:

Define the MESSAGES passed to the AOI as parameter in the following way:

- SckCrt (Creation of TCP socket)

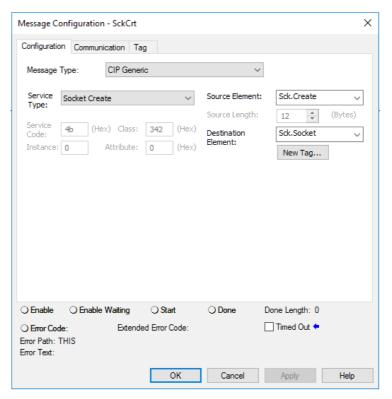

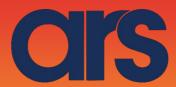

- OpenConn (Opening of the TCP connection)

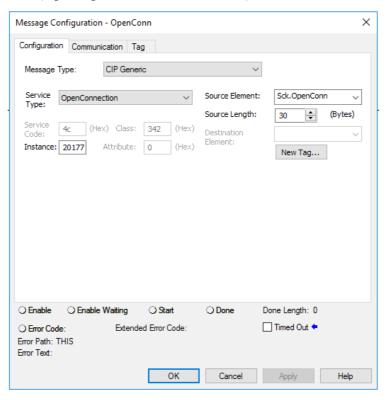

- SckWrt (Socket writing)

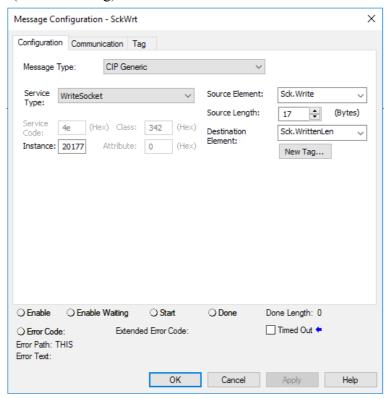

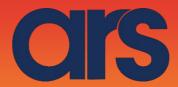

- SckRead (Socket reading)

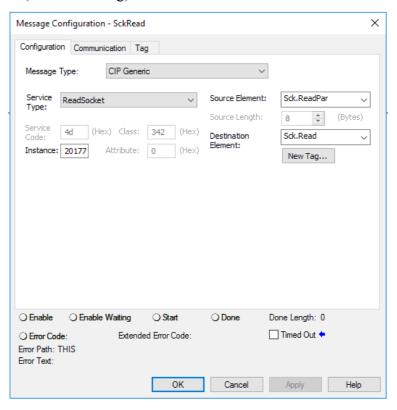

- SckDlt (Socket deletion)

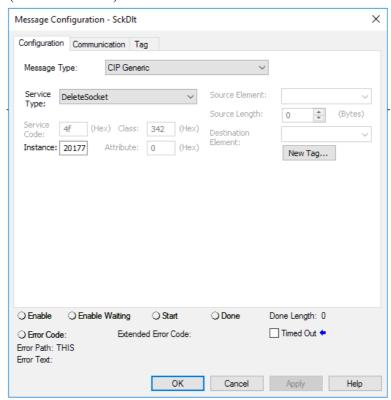

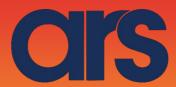

Lastly for each MESSAGE, in the Communication section, specify the Path or select the ethernet module by clicking the Browse button.

### STEP 5:

#### Output statuses

| TAG                       | Type          | Description                                                                                             |  |  |  |
|---------------------------|---------------|----------------------------------------------------------------------------------------------------|--|--|--|
| Sts_Error                 | OUT<br>(Bool) | This bit is set to TRUE for every communication error and reset every time communication is restored.   |  |  |  |
| Sts_Busy OUT (Bool)       |               | Device busy: execution of a QX command in progress, therefore it is not possible to send a new command. |  |  |  |
| Sts_Ready OUT (Bool)      |               | Device ready to receive a new command.                                                                  |  |  |  |
| Sts_Done OUT (Bool)       |               | The command sent has been recognised and run properly.                                                  |  |  |  |
| Sts_InvalidCmd OUT (Bool) |               | The command sent was not recognised.                                                                    |  |  |  |

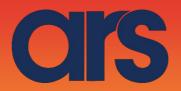

COMMAND LIST:

| Commands | Description           |
|----------|-----------------------|
| QX2      | Move                  |
| QX3      | Move-Flip             |
| QX4      | Move-Flip-Blow        |
| QX5      | Move-Blow             |
| QX6      | Shake                 |
| QX7      | Light on              |
| QX8      | Light off             |
| QX9      | Blow                  |
| QX10     | Flip                  |
| QX11     | Quick Emptying Option |
| QX12     | Reset Alarm           |